# **SBK - STUDENT BOOKING**

#### **Student Booking è la soluzione Cineca per la prenotazione di postazioni e servizi in Ateneo.**

È un'applicazione accessibile da browser che permette agli studenti di **riservare un posto** per le attività che svolgono in sede o un appuntamento per fruire di un servizio, e agli Atenei di **monitorare e regolare l'afflusso di persone** negli spazi delle proprie sedi. Non necessita di alcuna installazione, né ci sono pause nei servizi per l'aggiornamento all'ultima versione, che viene distribuita, al rilascio, sempre a tutti gli utenti in maniera centralizzata.

#### **Attività prenotabili:**

- **Posto in aula per lezioni didattiche (AD)**
- **Posto in aula per eventi di ogni tipo, fuori dall'Offerta Formativa (AA= "Altre attività" es. seminari, convegni, eventi pubblici, lauree ad honorem...)**
- **Posto in aula studio/biblioteca/laboratorio (AS) (con assegnazione casuale di un posto all'interno dell'aula)**
- **Appuntamento online o in presenza con gli uffici delle segreterie d'Ateneo**
- **Ricevimento con i docenti online o in presenza**
- **Postazione di lavoro in azienda**

Per Lezioni, Altre Attività e Ricevimenti, le funzioni di prenotazione sono fruibili anche da U-APP Mobile Cineca. È prevista una crescente G) integrazione in modo che a tendere tutte le principali funzionalità di SBK siano utilizzabili dall'App Mobile di Ateneo.

### Per raggiungere il capitolo di interesse clicca qui sotto:

[Lezioni](https://wiki.u-gov.it/confluence/display/ESSE3/Lezioni)

[Altre attività](https://wiki.u-gov.it/confluence/pages/viewpage.action?pageId=536936919)

[Biblioteche ed aule studio](https://wiki.u-gov.it/confluence/display/ESSE3/Biblioteche+ed+aule+studio)

[Appuntamenti SBK](https://wiki.u-gov.it/confluence/display/ESSE3/Appuntamenti+SBK)

[Ricevimento docenti](https://wiki.u-gov.it/confluence/display/ESSE3/Ricevimento+docenti)

[Postazioni di lavoro per aziende](https://wiki.u-gov.it/confluence/display/ESSE3/Postazioni+di+lavoro+per+aziende)

[Appelli d'esame](https://wiki.u-gov.it/confluence/display/ESSE3/Appelli+d%27esame)

Se invece preferisci navigare a partire da come usano Student Booking i vari tipi di utente, clicca qui sotto:

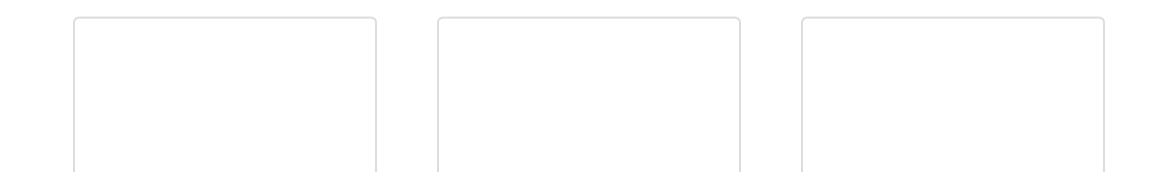

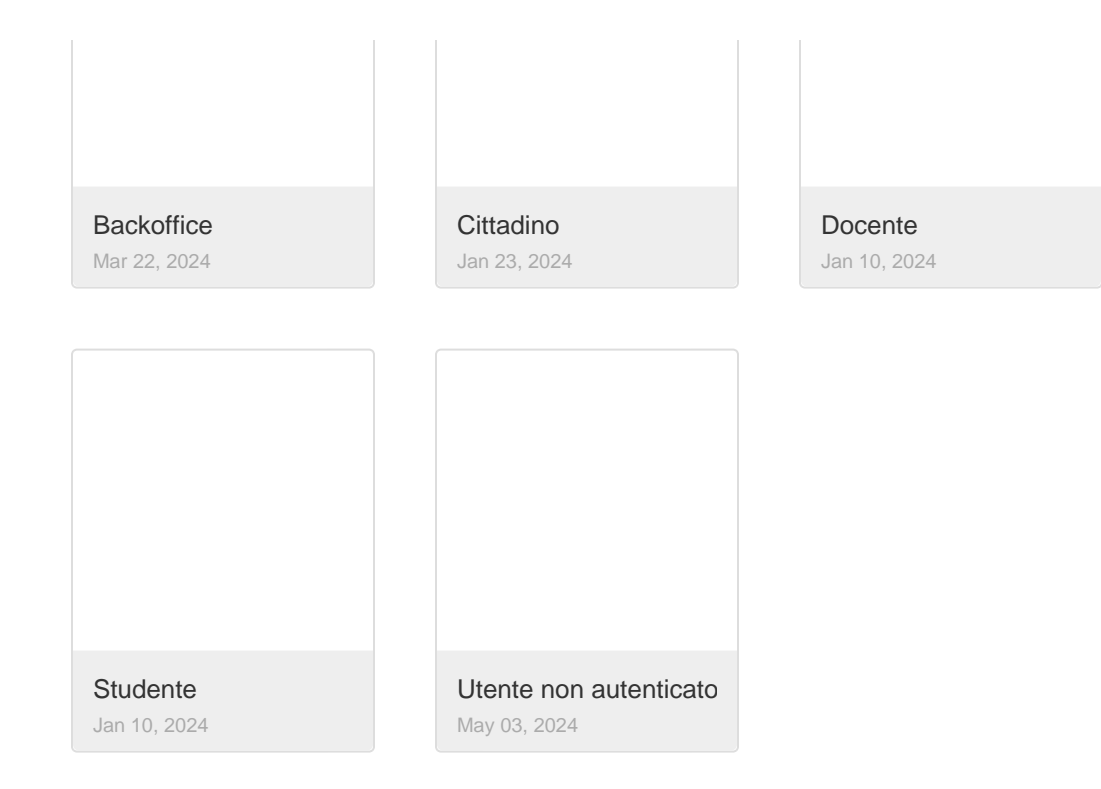

## Per nuovi avvii e prime configurazioni

si veda [Formazione/Avvio del sistema.](https://wiki.u-gov.it/confluence/pages/viewpage.action?pageId=392435593)